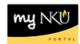

# **View Excluded Academic Work - Settings**

## Location(s):

### myNKU

**Purpose:** Perform this procedure when you need to display exclusion reasons for student academic work.

- 1. Log into <a href="http://mynku.nku.edu">http://mynku.nku.edu</a> using your NKU username and password.
- 2. Select the Academic Advising tab.
- 3. Open a student record.
- 4. Select Academic History tab.
- 5. Select Academic Work sub tab.
- 6. Click Settings.

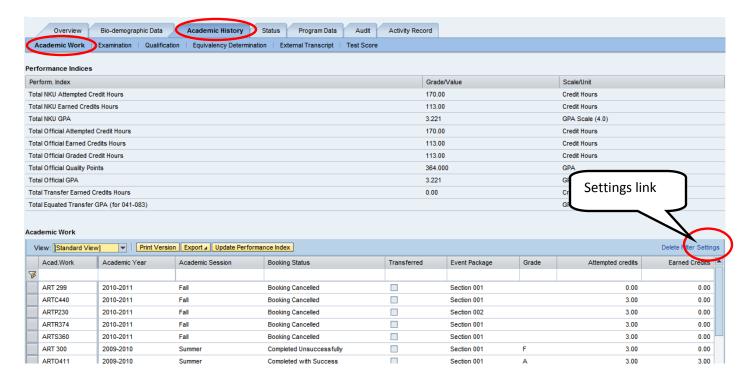

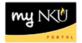

- 7. Select Exclusion (Description) from the Hidden Columns.
- 8. Click Add.

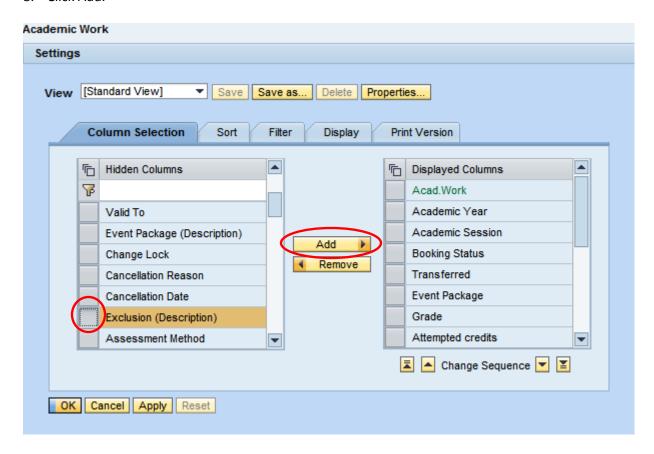

9. Select a Displayed Column to Change Sequence and reorder the displayed columns.

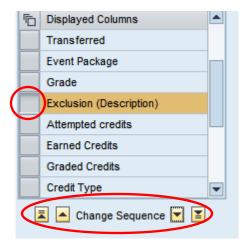

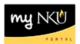

10. Click Save as... to save the view.

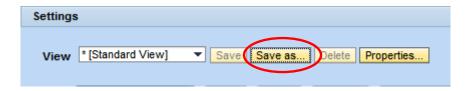

- 11. Enter a Description.
- 12. Check Initial View if you desire the new view to be your default view.
- 13. Click OK.

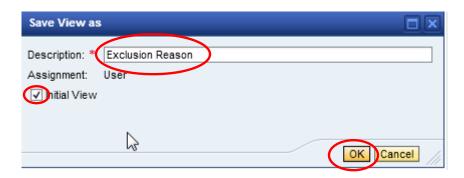

14. The newly created view will appear.

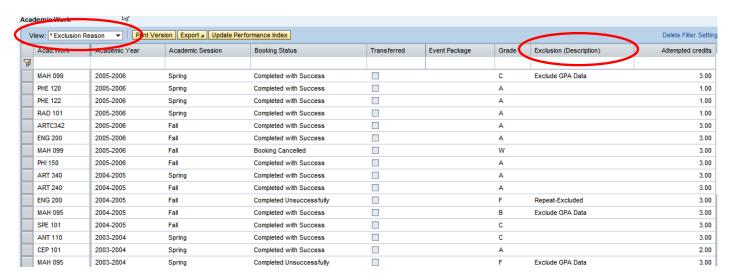

#### To filter on Exlusion Academic Work:

1. Type \*Exclude\* in the filter area for the Exlustion (Description) field.

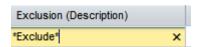

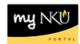

# 2. Only excluded academic work will display.

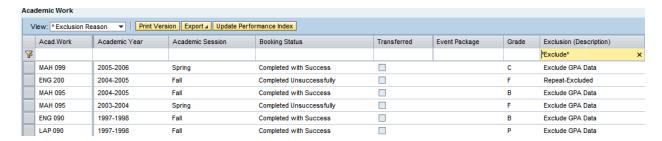

| Exclusion                                         | Description                                                                                               |
|---------------------------------------------------|----------------------------------------------------------------------------------------------------|
| Academic Renewal (previously known as Bankruptcy) | Removes hours and GPA (student initiated and the exclusion is applied to all courses within the semester) |
| Repeat-Excluded                                   | Removes earned hours and GPA after student takes a course a second time (student initiated)               |
| Exclude Earned Hours                              | Removes earned hours only (mainly used during graduation)                                                 |
| Exclude GPA Data                                  | Course is not calculating in GPA (mainly used with remedial courses)                                      |
| No Grade                                          | No grade received for course                                                                              |
| Exclude Credit                                    | Removes the earned hours and GPA from the course (mainly used when graduating)                            |
| Auditing                                          | Student is taking class for no grade or credit                                                            |